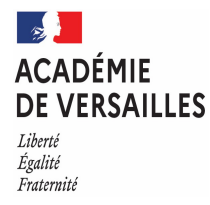

### **« Des solutions de mesures pour l'expérimentation »**

*Mme Raspail – Lycée Timbaud, Bretigny sur Orge M. Bousquet & M. Mouhamad – Lycée Parc de Vilgenis, Massy*

## Peut-on se passer des appareils de mesure dans les enseignements ST12D?

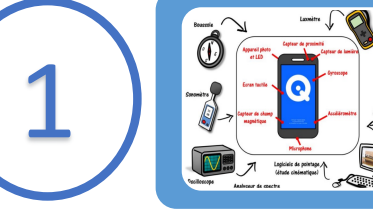

Etat des lieux et des usages dans les labos

- Matériels de mesure utilisés
- Perspective du gain économique envisagée

### Présentation des applications Fizziq/Phyphox

- Ecran d'accueil
- Capteurs intégrés dans les téléphones

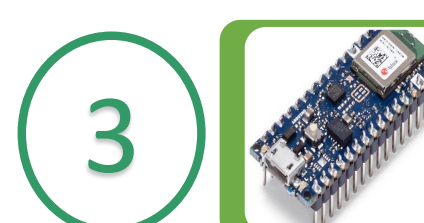

2

### Ajout de capteurs externes

- Carte Arduino Nano BLE Sense
- Programme Arduino

### Etat des lieux et des usages dans les labos

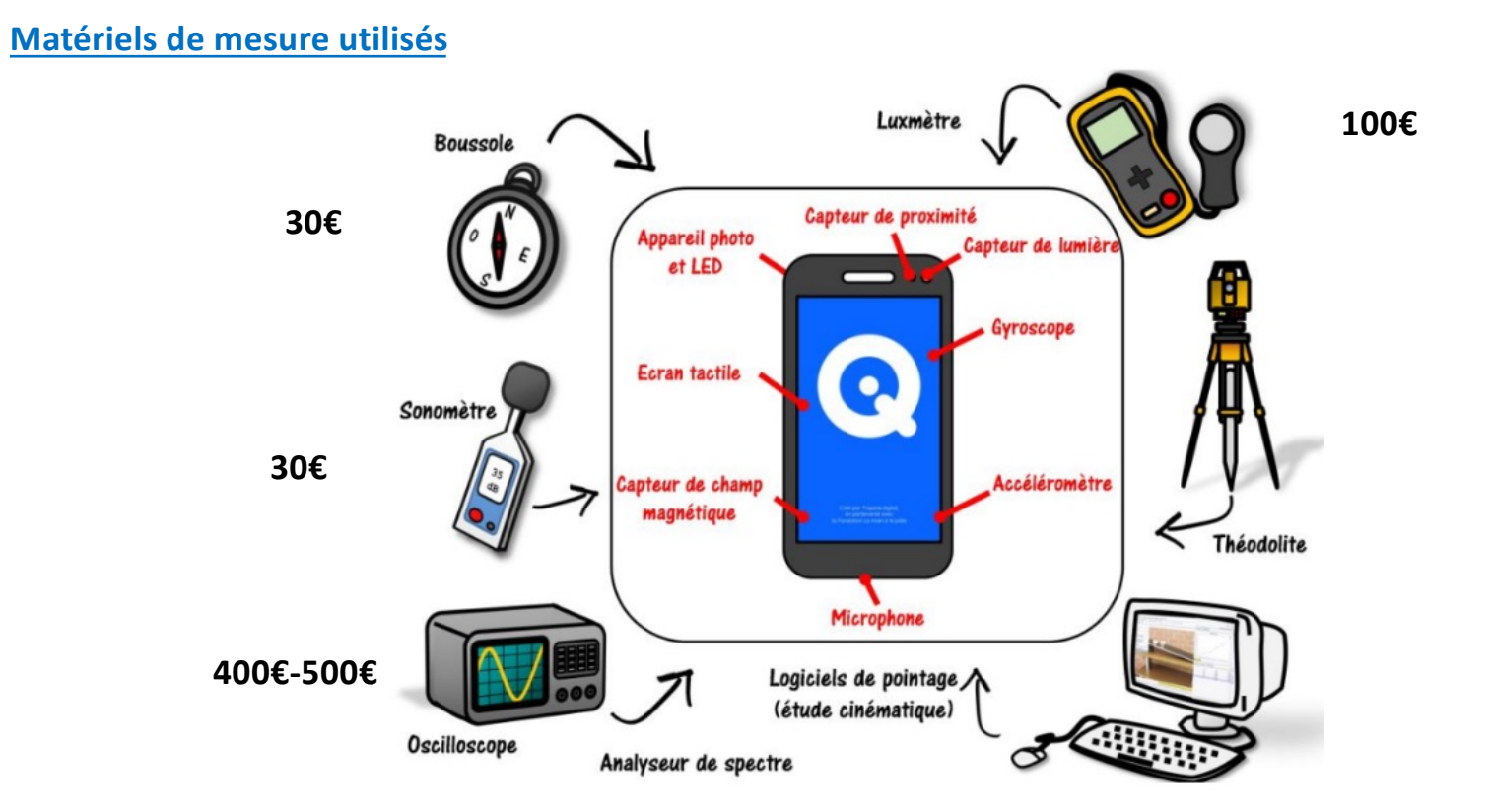

### Etat des lieux et des usages dans les labos

### **Perspective du gain économique envisagée**

#### Matériels de mesure

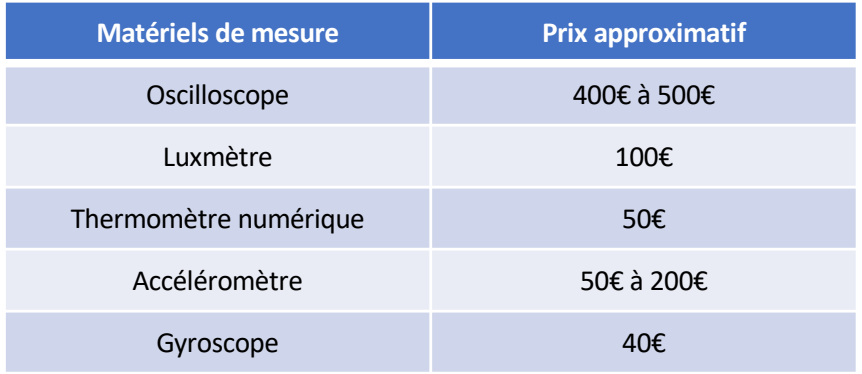

**Coût élevé et précision des mesures importante Coût faible et précision des mesures correcte**

Utilisation des capteurs du téléphone / carte

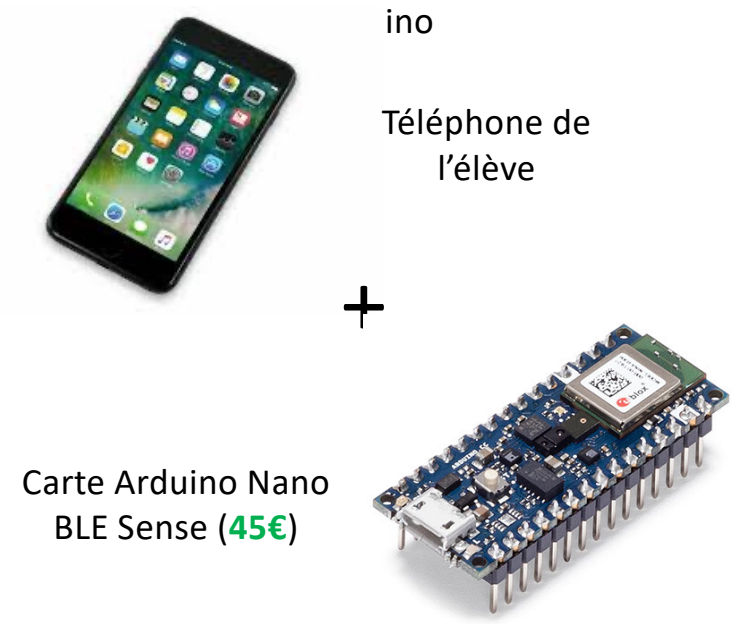

### Présentation des applications Fizziq/Phyphox

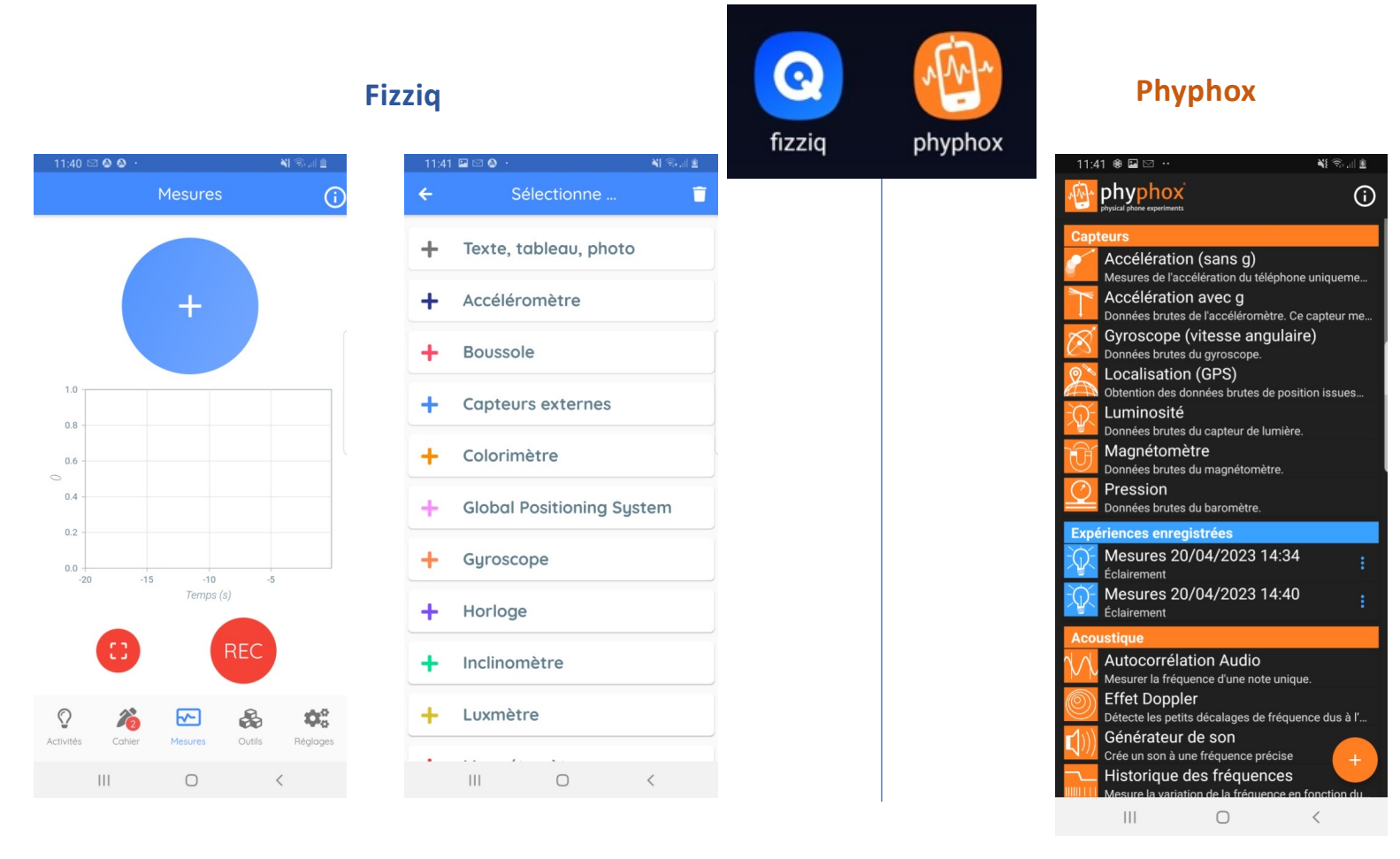

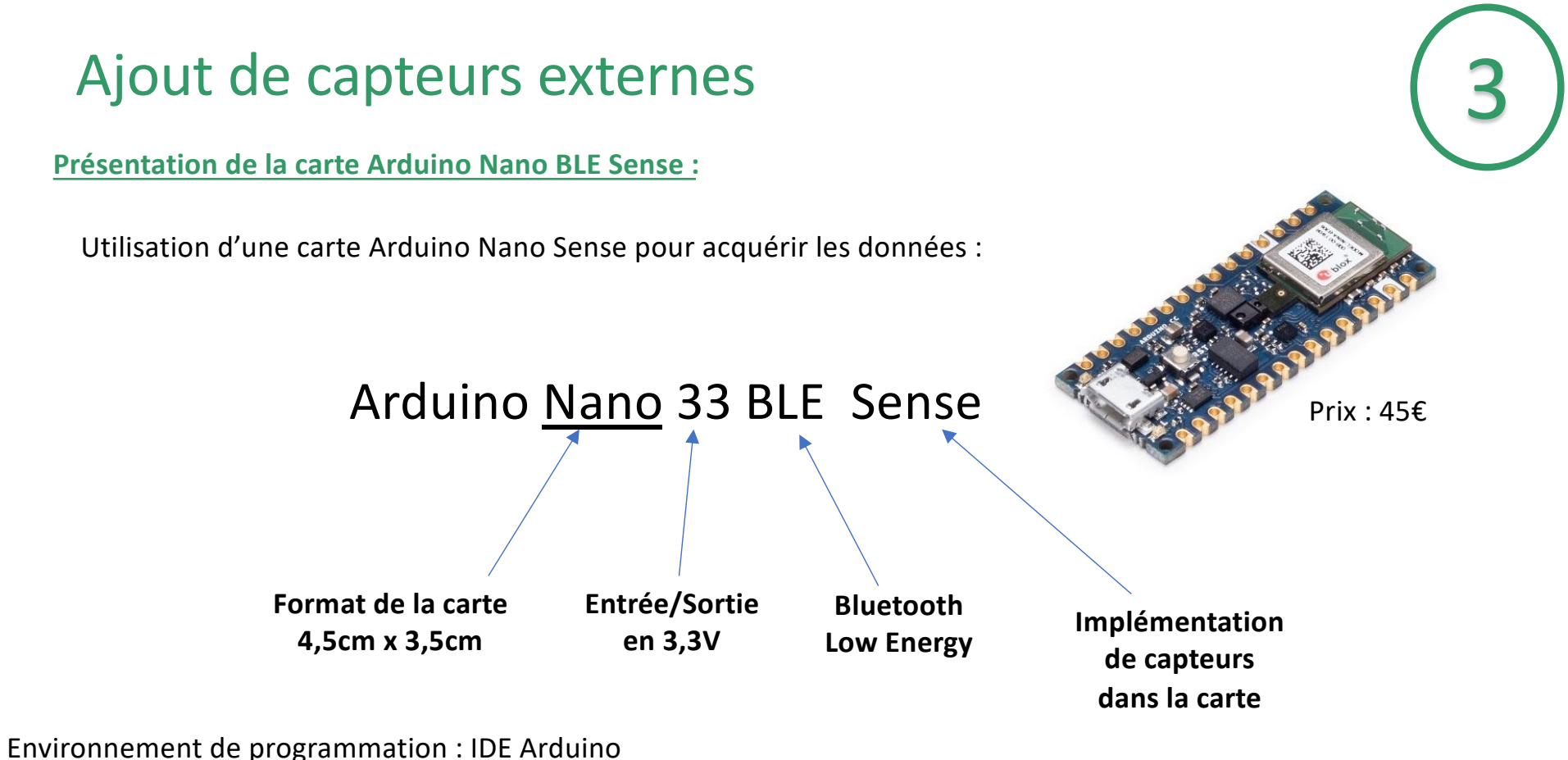

Bibliothèque des capteurs Arduino Connexion par câble micro-USB

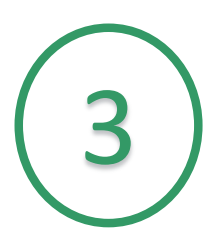

#### **Présentation de la carte Arduino Nano BLE Sense :** 3

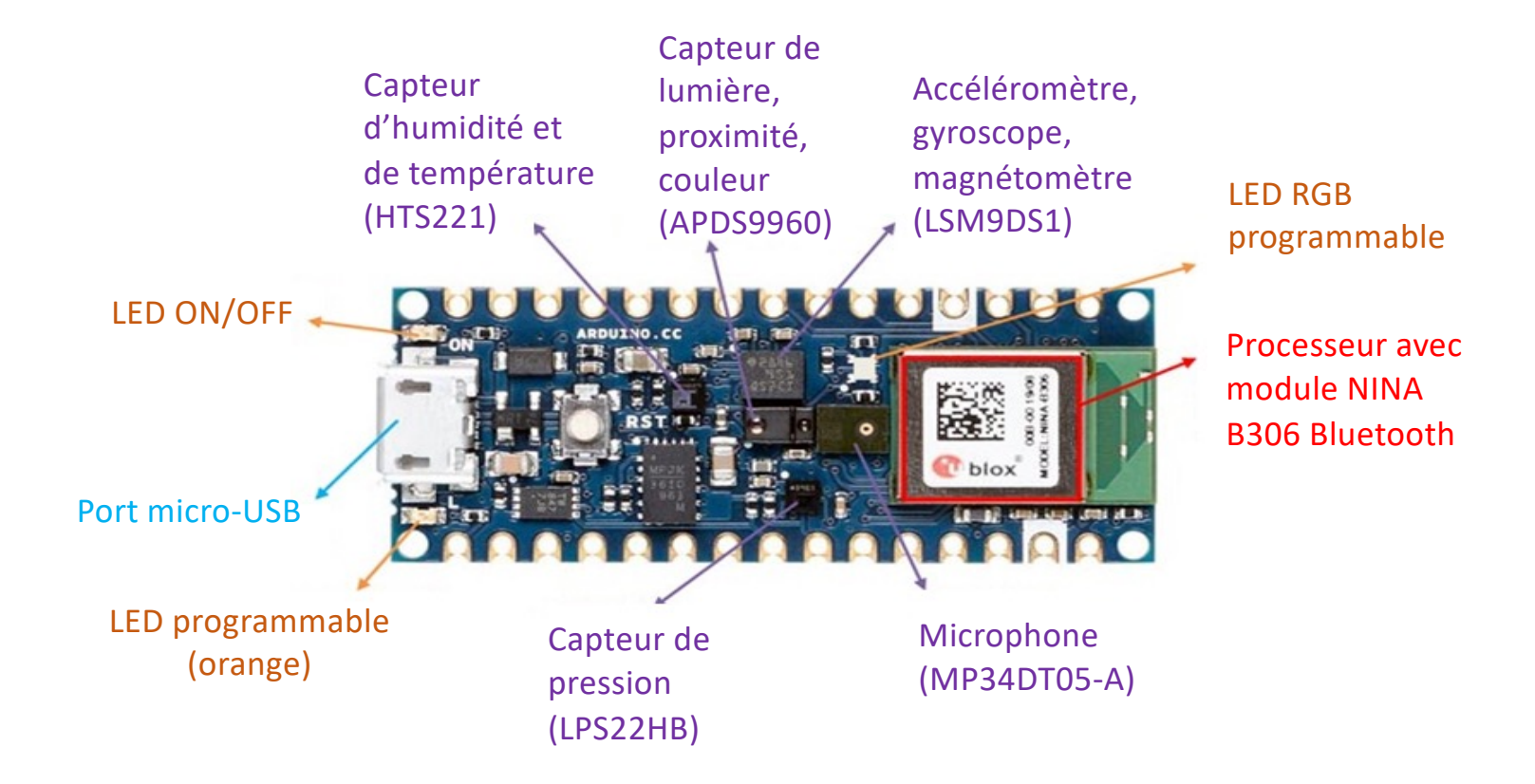

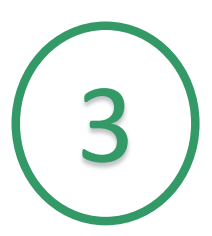

#### **Programme Arduino**

#### **Avec l'application Fizziq :**

Le programme complet permettant de récupérer avec Fizziq les mesures des différents capteurs de l'Arduino nano BLE SENSE est fourni en Annexe.

[Lien : prog\\_complet\\_Fiz](file:///G:/2022-2023/seminaire/programme%20acquisition%20capteur%20arduino/prog_complet_essaifizziq_copy_20230423210923/prog_complet_nano.ino/prog_complet_nano.ino.ino)ziq.ino

#### **Avec l'application Phyphox** :

Le programme complet permettant de récupérer avec Phyphox les mesures des différents capteurs de l'Arduino nano BLE SENSE est en accès libre en scannant le QR code suivant:

[Lien : https://hebergement.universite-paris-saclay.fr/supraconductivite/projet/arduino\\_](https://hebergement.universite-paris-saclay.fr/supraconductivite/projet/arduino_nano/)nano/

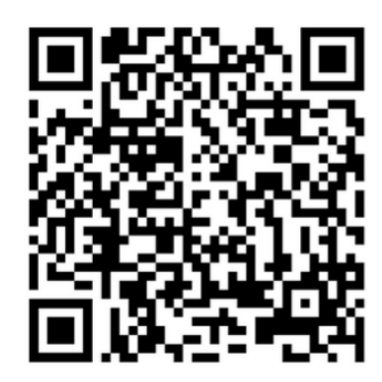

## Utilisation des applications Fizziq et Phyphox dans le cadre d'un projet d'éclairage de bureau

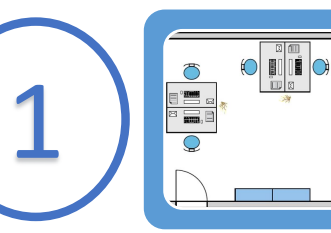

Présentation du mini projet

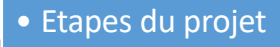

ි

• Zoom sur la partie mesure

### Utilisation de Fizziq/Phyphox pour les mesures

- Fizziq Protocole de mesure (QR code)
- Phyphox Protocole de mesure (QR code)

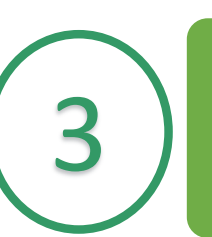

2

#### Résultats

- Analyse des résultats et export des données
- Validité des mesures

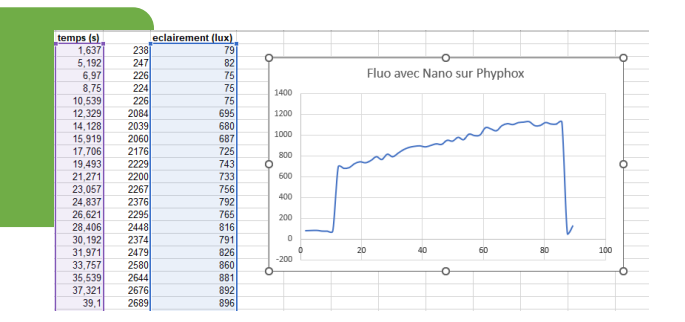

### Etapes du mini projet : Eclairage d'un bureau professionnel

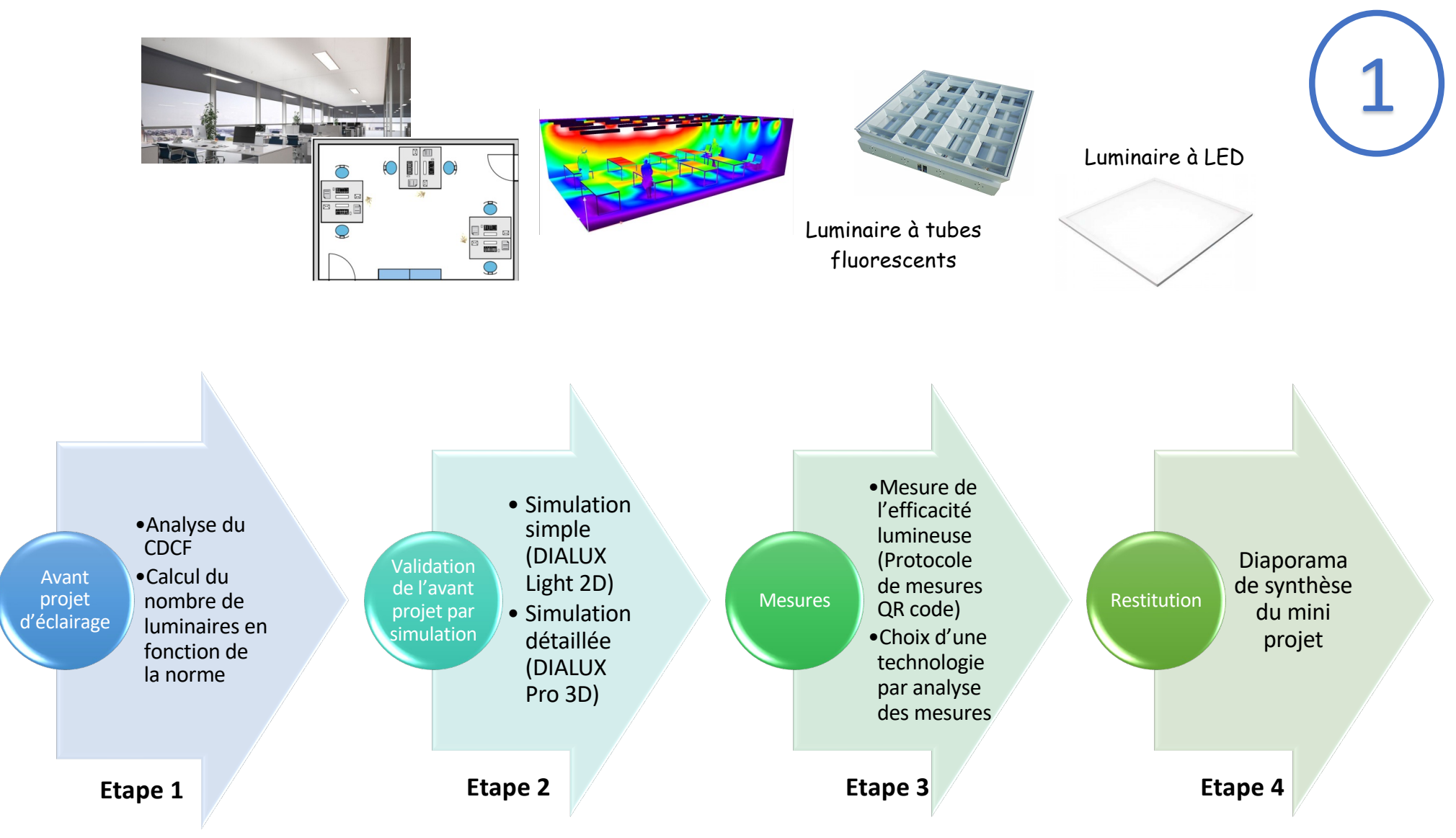

## Mini projet : Eclairage d'un bureau professionnel

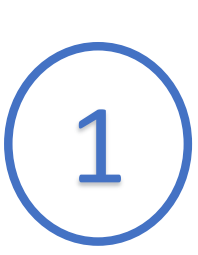

#### **Mesure de l'efficacité lumineuse**

L'efficacité d'une source est le flux lumineux émis  $\phi_{\text{\tiny{emis}}}$  par unité de puissance de la source  $P_{\text{abs.}}$ 

> =  $\theta$ émis  $'$ abs

**Mesure de la puissance absorbée (W) Mesure de l'éclairement à 1m (lx)**

 $E$ f ficacité lumineuse :  $\eta$  en lm/W Flux lumineux  $:\ \phi_{_{\rm \acute{e}mis}}$  en lm Puissance électrique : Pabs en W

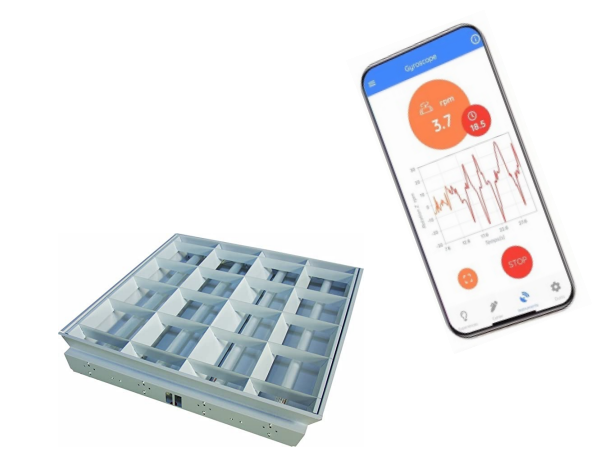

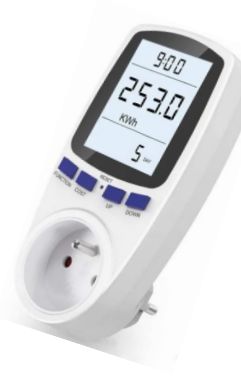

### Utilisation de Fizziq pour les mesures

2

#### **Récupération du protocole de mesure :**

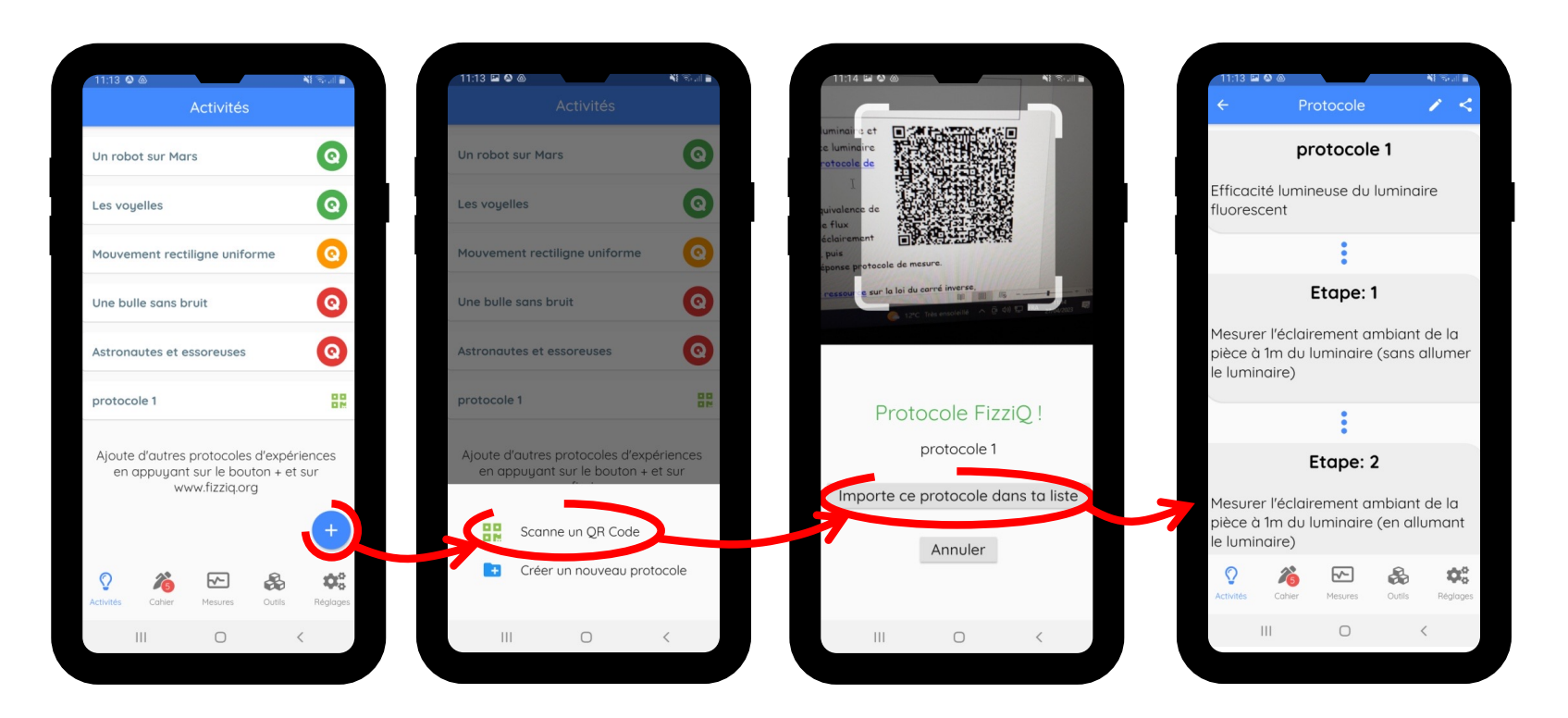

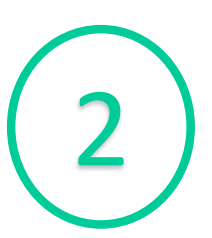

### **Prise de mesures d'éclairement avec l'application FIZZIQ :**

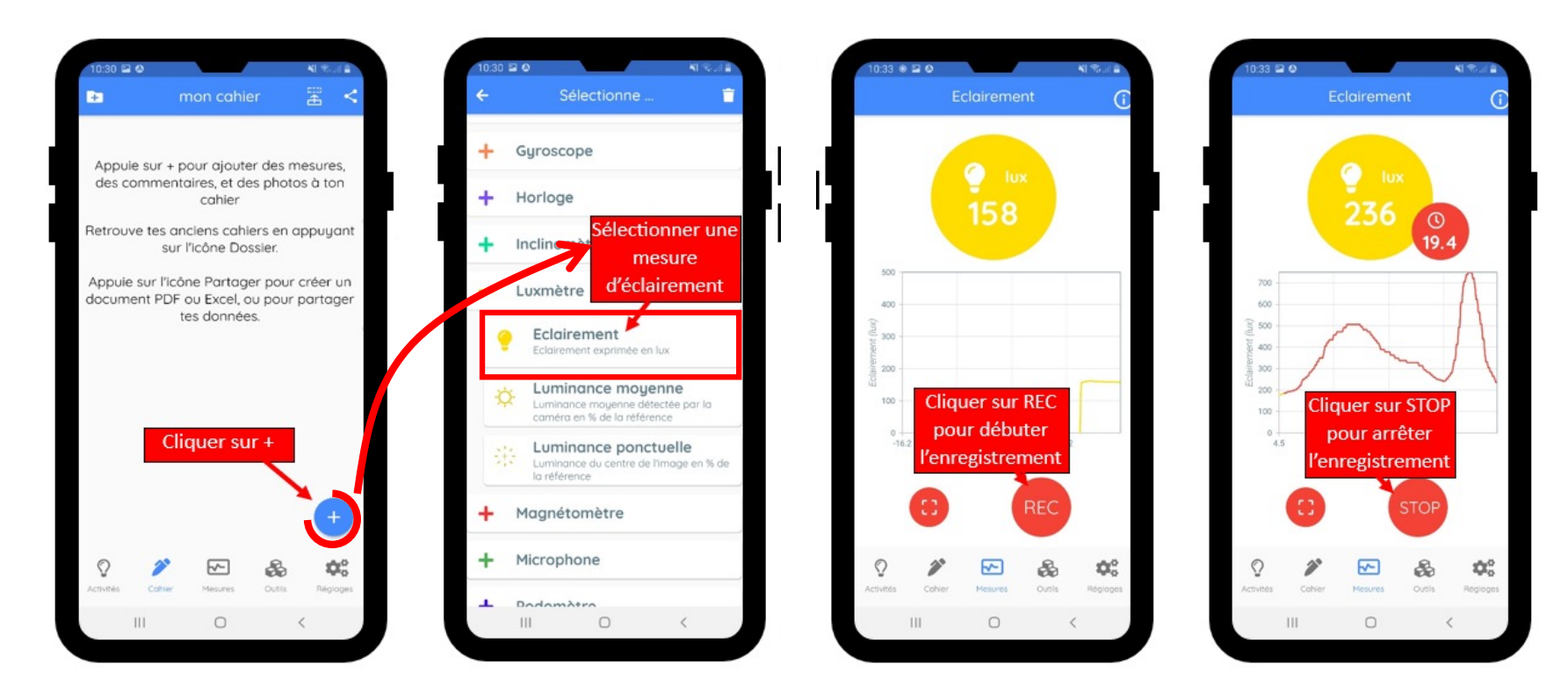

# Résultats

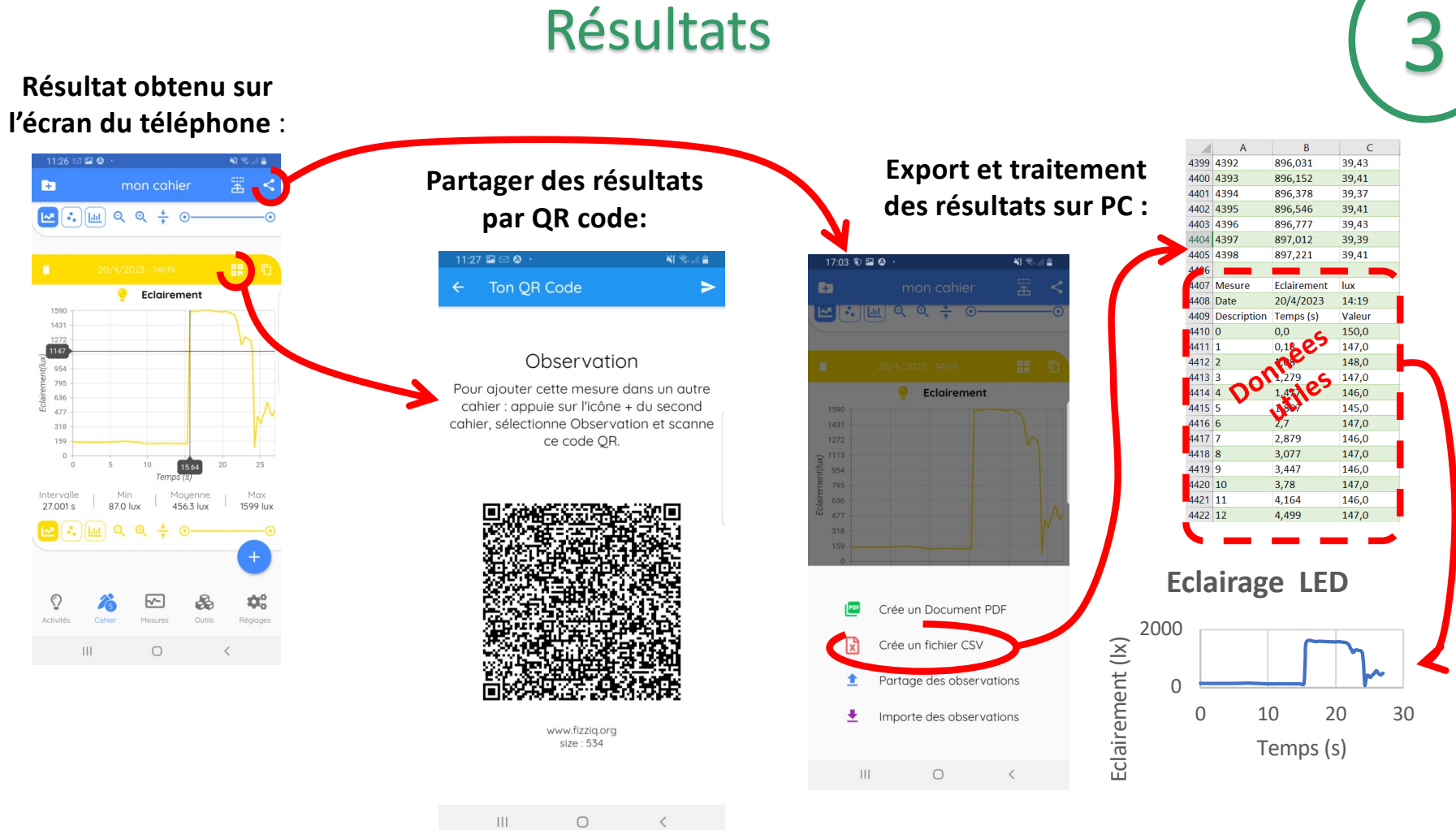

### Comparaison des résultats selon différents téléphones

### **Bilan des mesures**

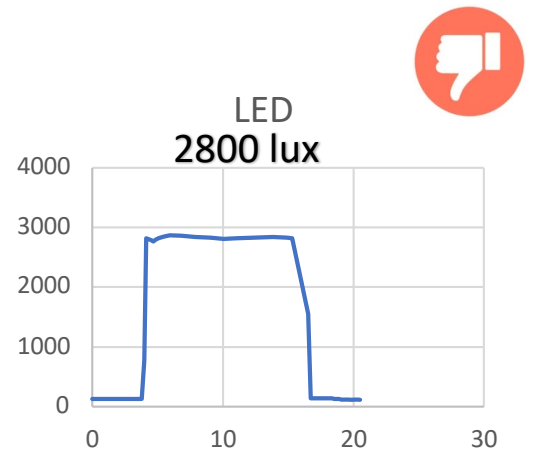

Mesure faite sur **Samsung S8+** avec Fizziq

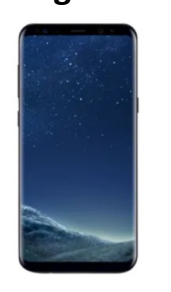

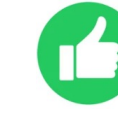

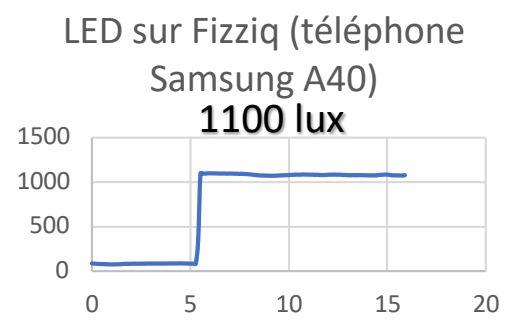

Mesure faite sur **Samsung Galaxy A40** avec Fizziq

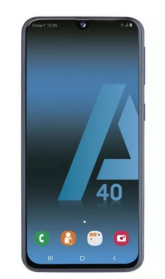

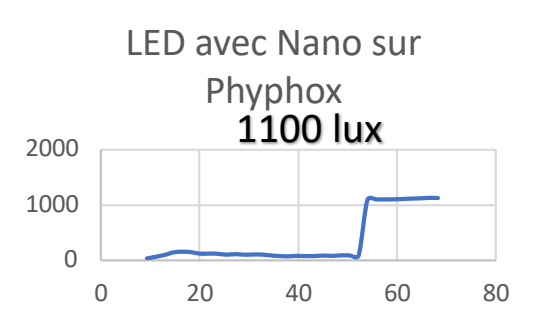

Mesure faite avec la **carte Nano sense** :

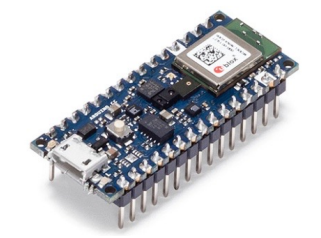

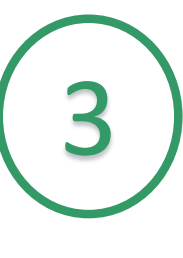

### Conclusion

#### **Validité des mesures**

Etendue de mesure :

 $-$  C.A 813 : 20 lux, 200 lux,

#### **CARACTE**

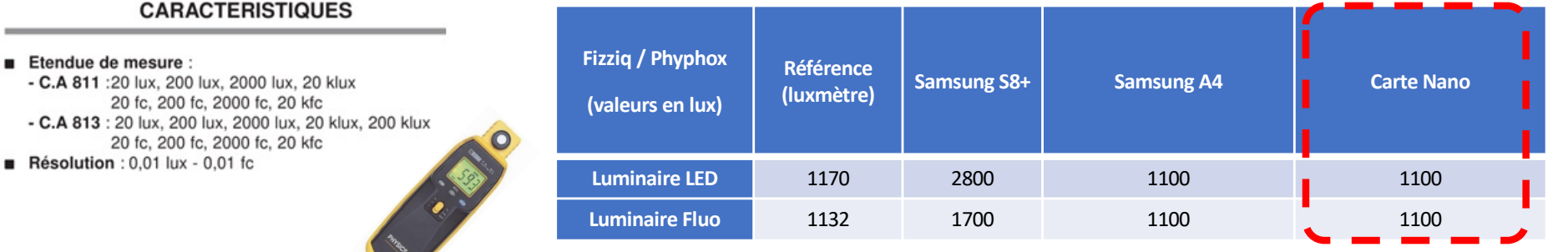

3

**Constat :** Selon les modèles et leur ancienneté, les téléphones peuvent donner des résultats variables, parfois corrects, et parfois complètement faux. La carte Nano donne des résultats précis et fidèles. Il est donc recommandé de l'utiliser plutôt que le capteur du téléphone.

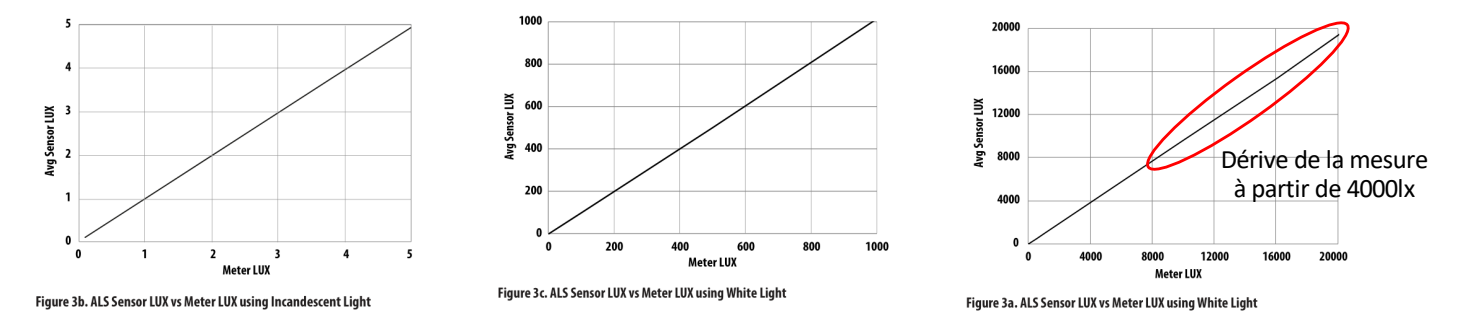

## Utilisation de l'application Fizziq dans le cadre d'un projet d'un robot manutentionneur

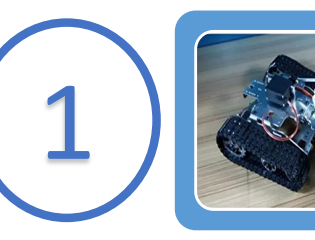

Présentation du mini projet

• Etapes du projet

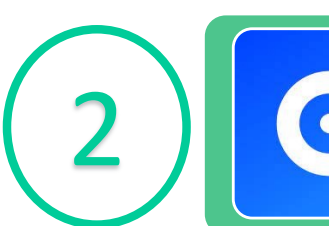

Utilisation de Fizziq et d'un tachymètre pour les mesures

- Fizziq Protocole de mesure (QR code)
- Tachymètre

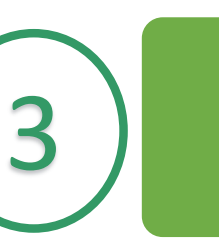

#### Résultats

- Analyse des résultats et export des données
- Validité des mesures

### Etapes du mini projet :

### $\begin{array}{c} \text{Robot} \\ \text{tentionneur} \end{array} \qquad \qquad (1$ manutentionneur

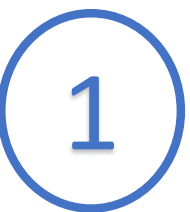

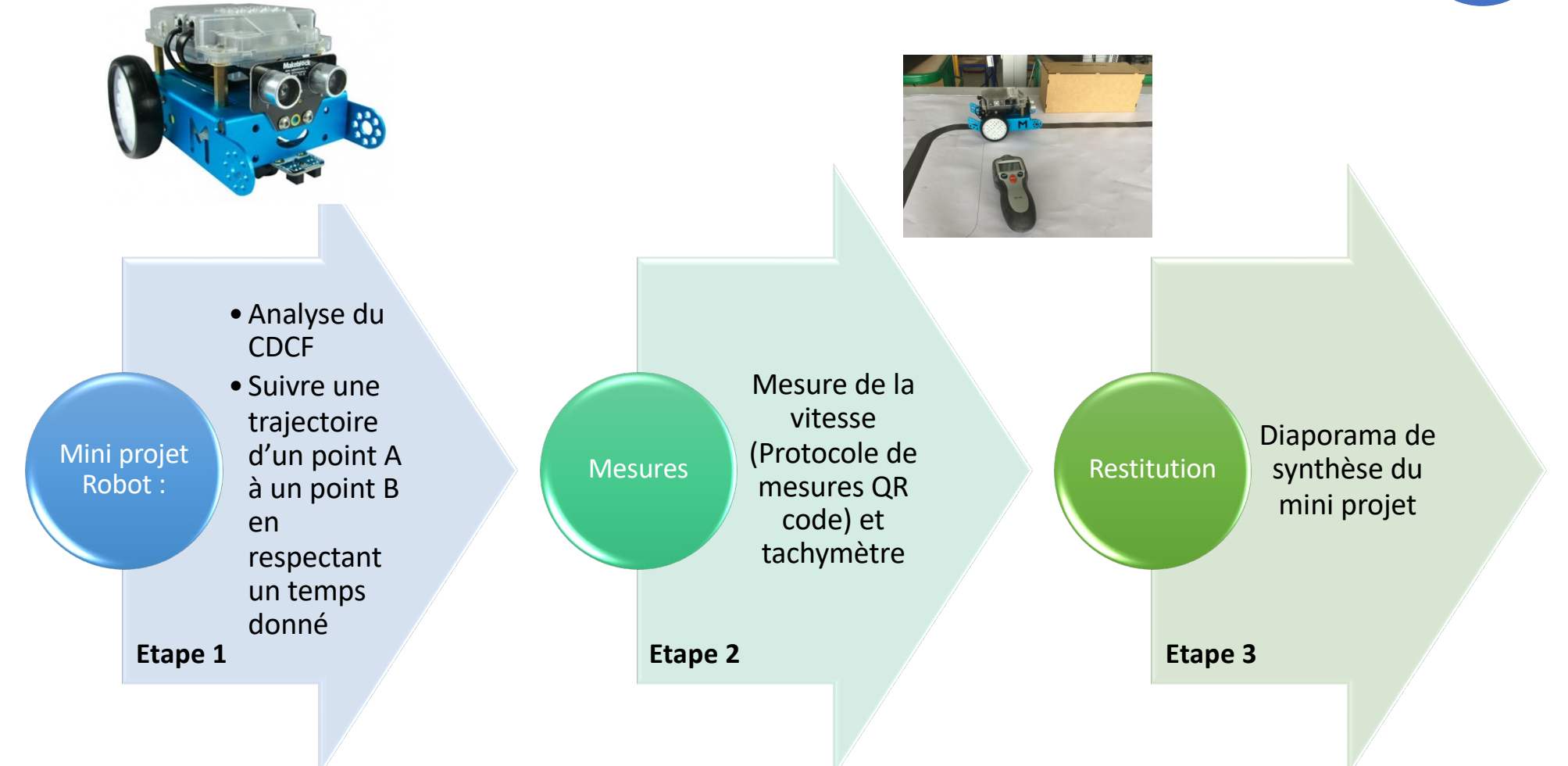

### Utilisation de Fizziq pour les mesures

2

### **Récupération du protocole de mesure :**

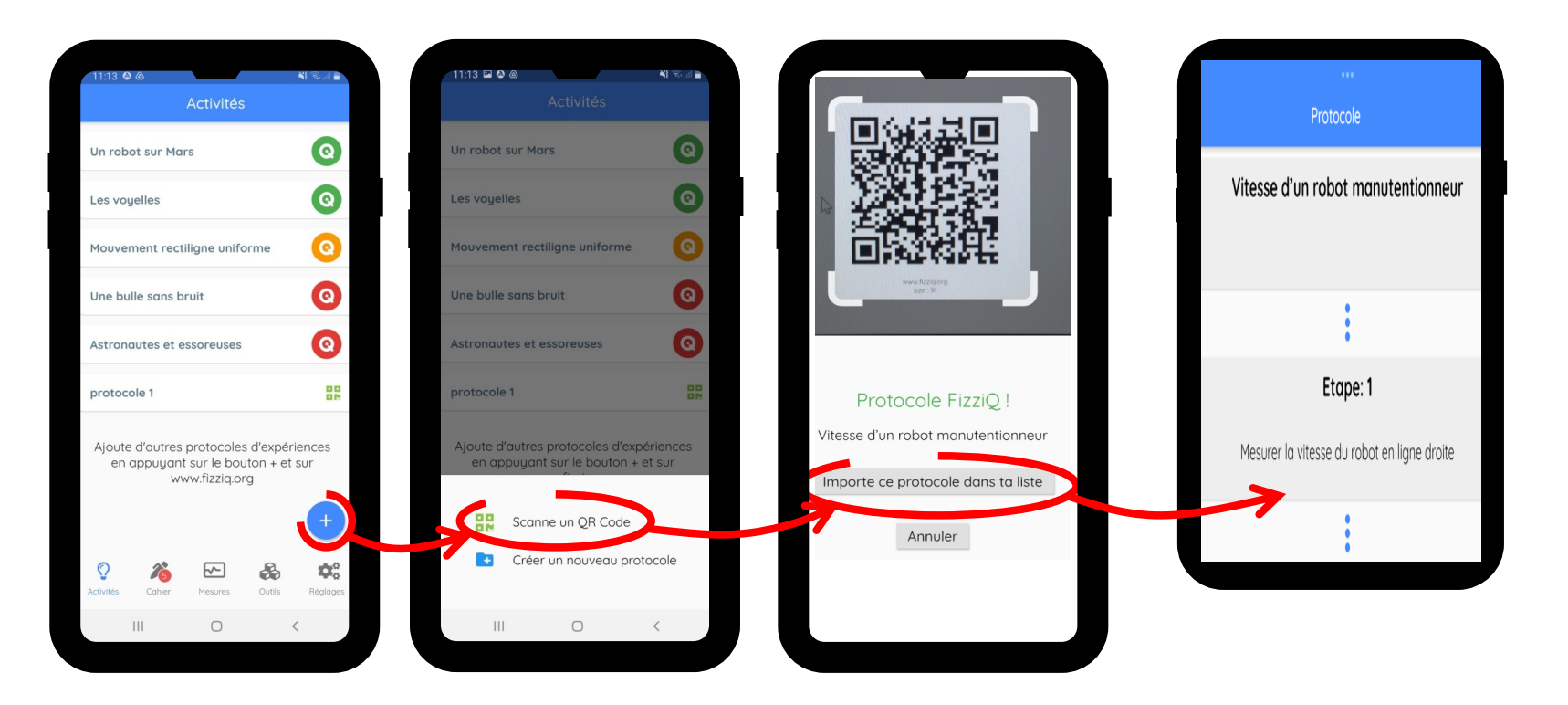

### **Prise de mesures de vitesse avec l'application FIZZIQ :**

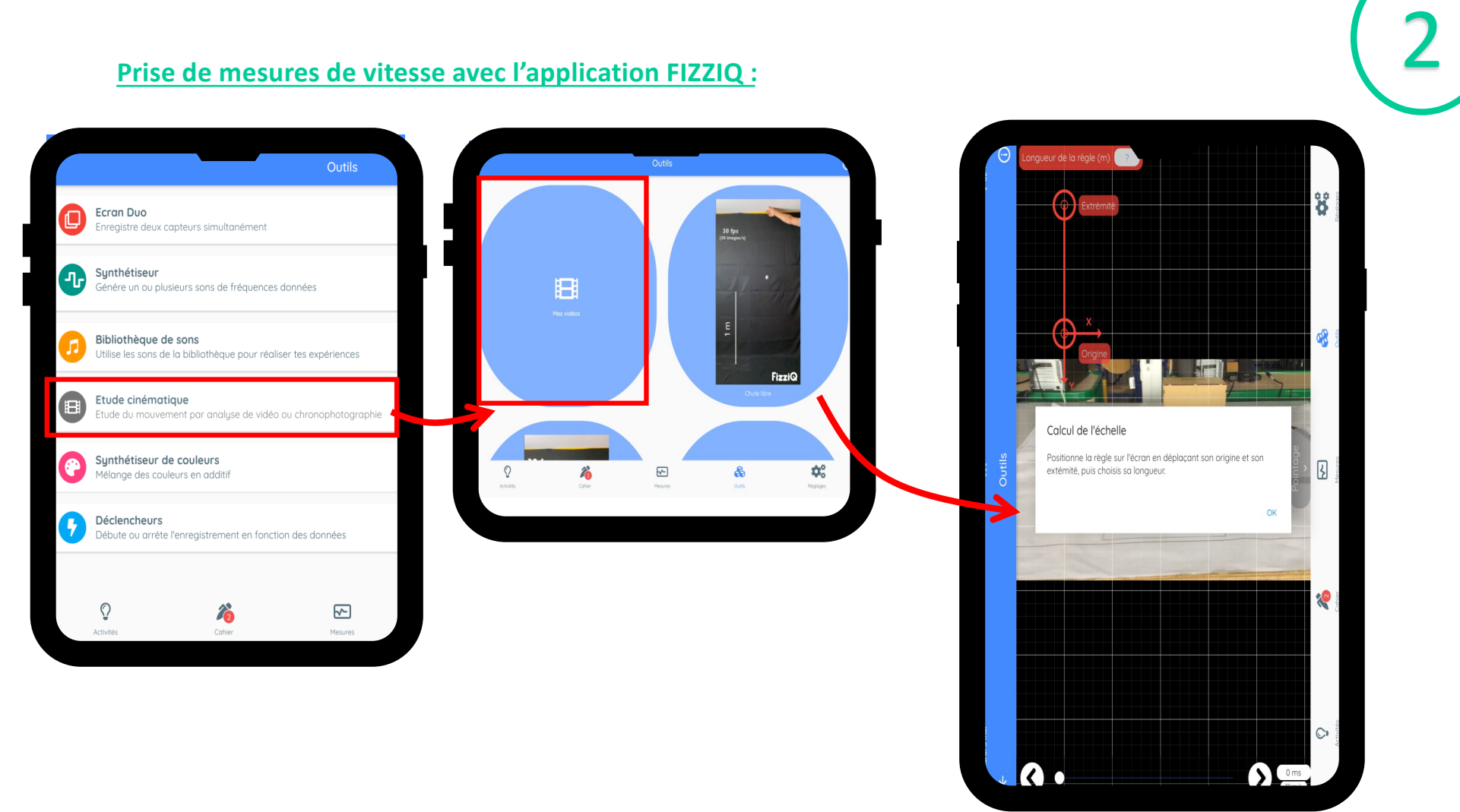

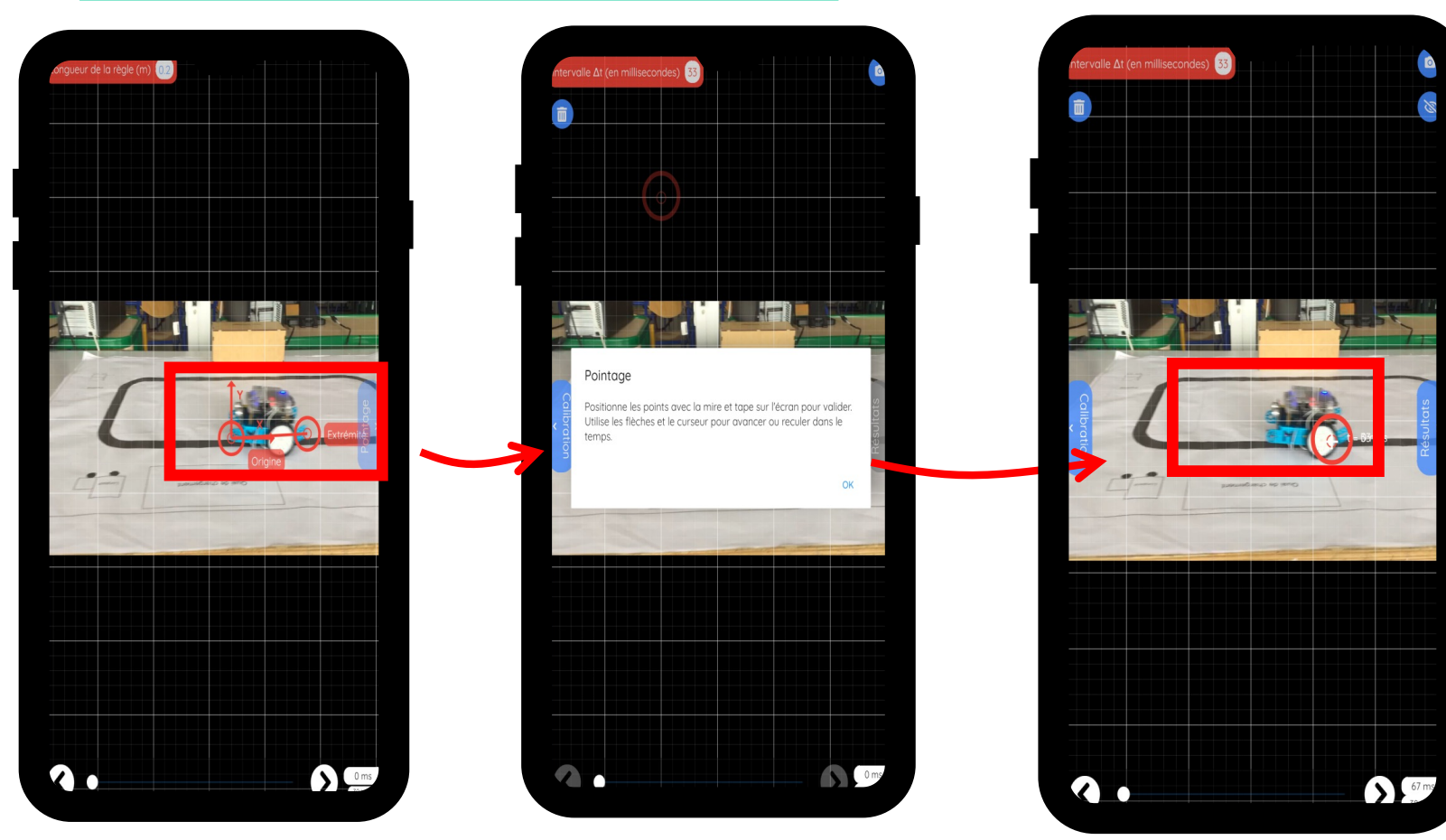

### **Prise de mesures de vitesse avec l'application FIZZIQ :**

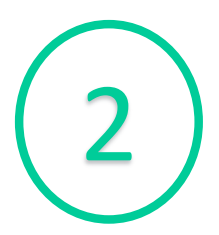

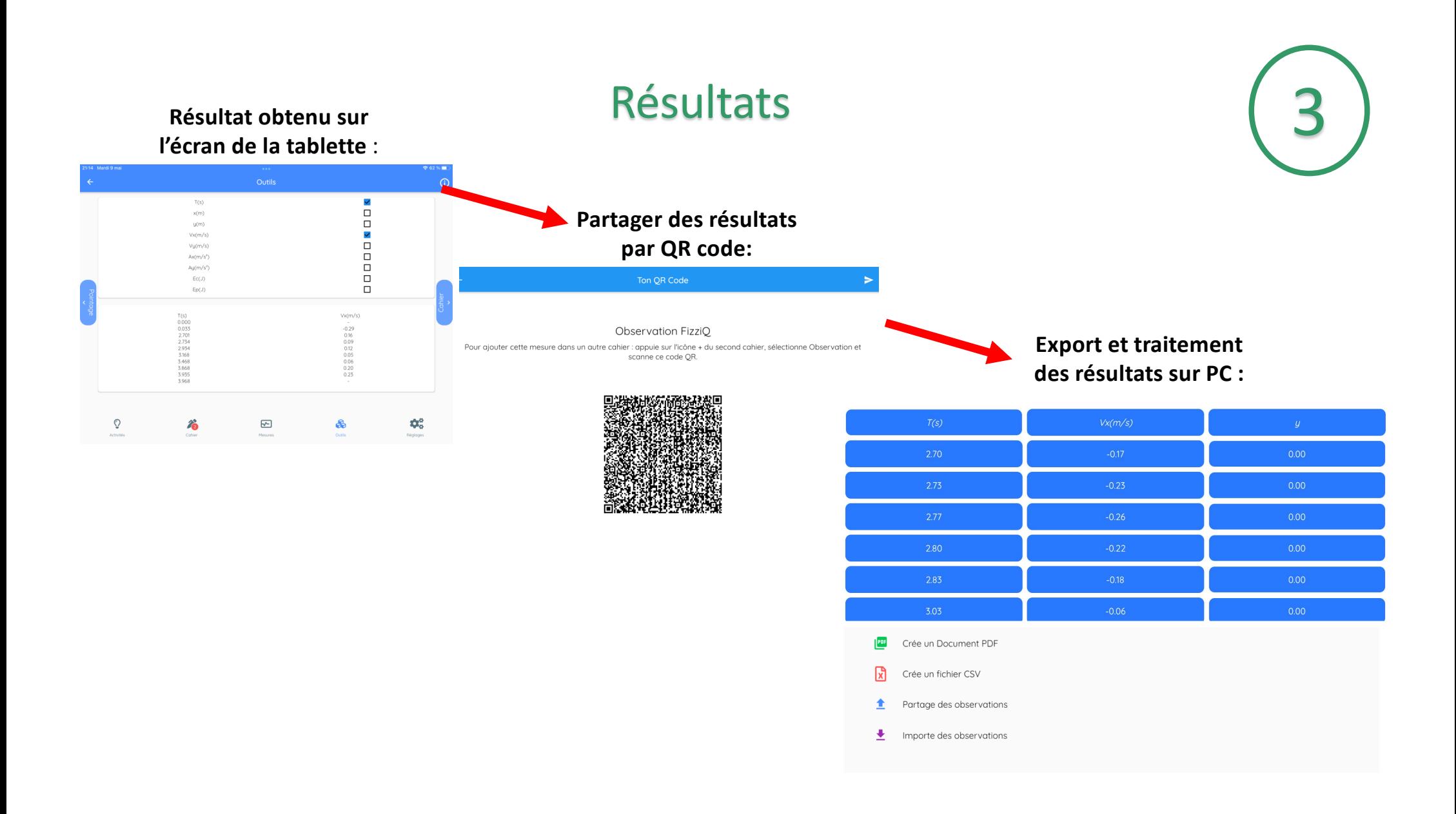

## Comparaison des résultats selon les différentes méthodes de mesure

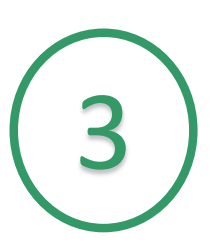

### **Bilan des mesures**

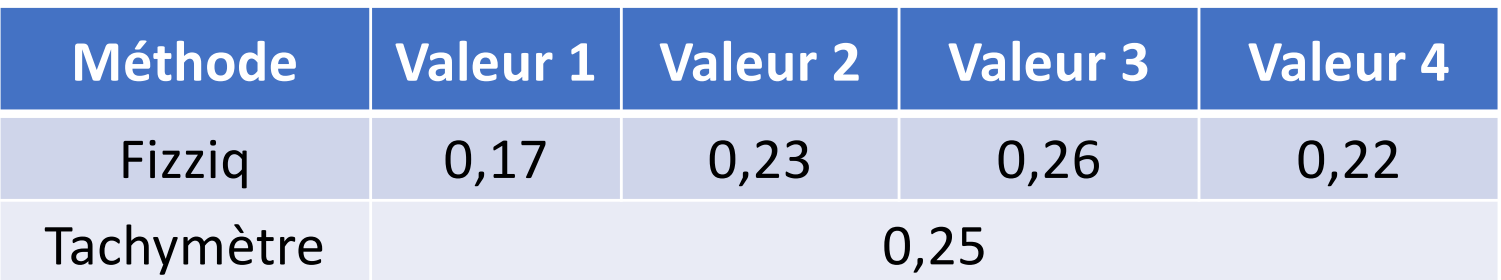

Nous pouvons observer que selon les méthodes, les valeurs obtenues sont quasiment identiques.

L'application est plutôt fiable pour ce type de mesure.

## Utilisation des applications Fizziq et Phyphox dans le choix des matériaux utilisés dans l'habitat

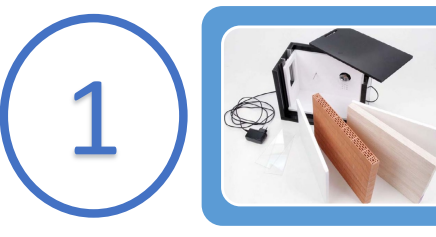

2

3

### Présentation du TP

• comparaison des résistances thermiques de différents matériaux de construction • Description des différentes activités du tp

### Utilisation de Fizziq/Phyphox pour les mesures

- Equipements utilisés lors de la mesure
- Fizziq / Phyphox Protocole de mesure (QR code)

#### Résultats

- Analyse des résultats et export des données
- Comparaison des résultats sur Fizziq et Phyphox

### Présentation du TP

#### Objectif du TP : **comparaison des résistances thermiques de différents matériaux de construction**

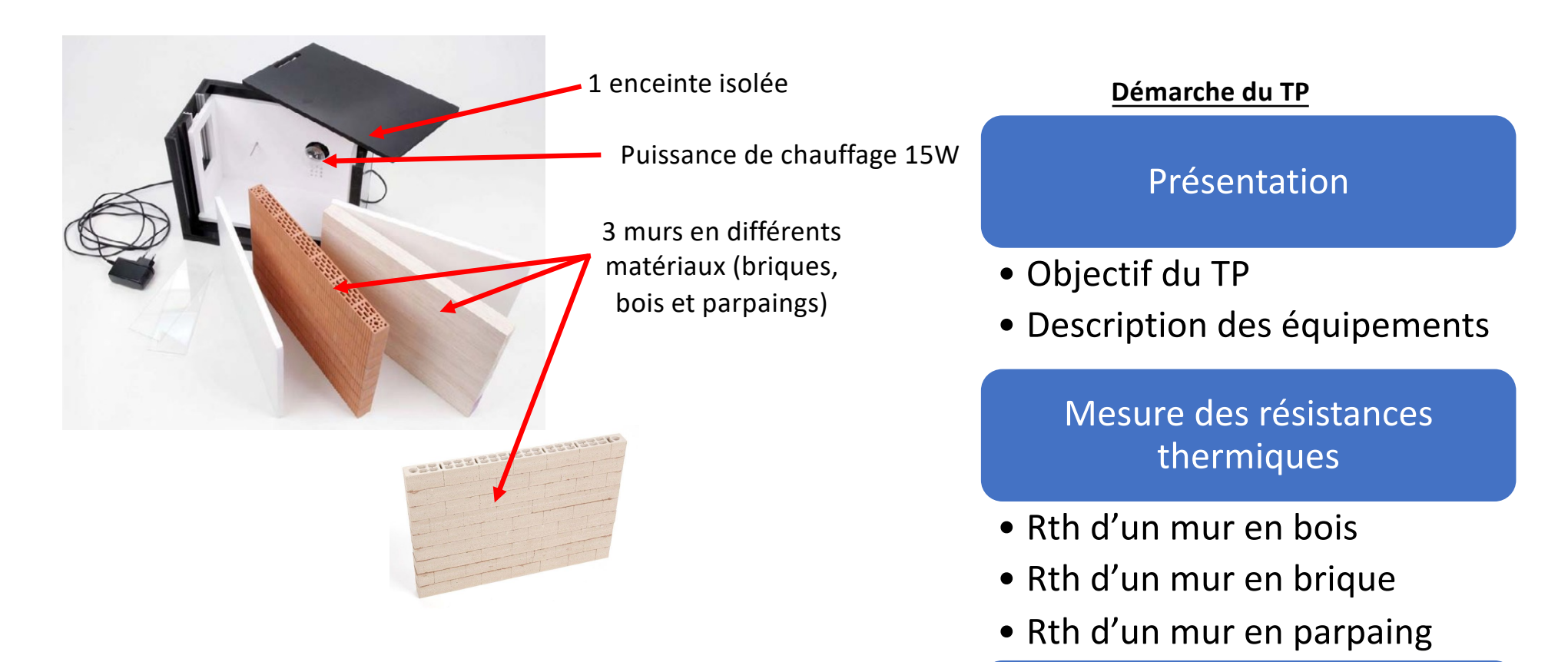

Analyse des mesures et conclusion

### Equipements utilisés lors des mesures

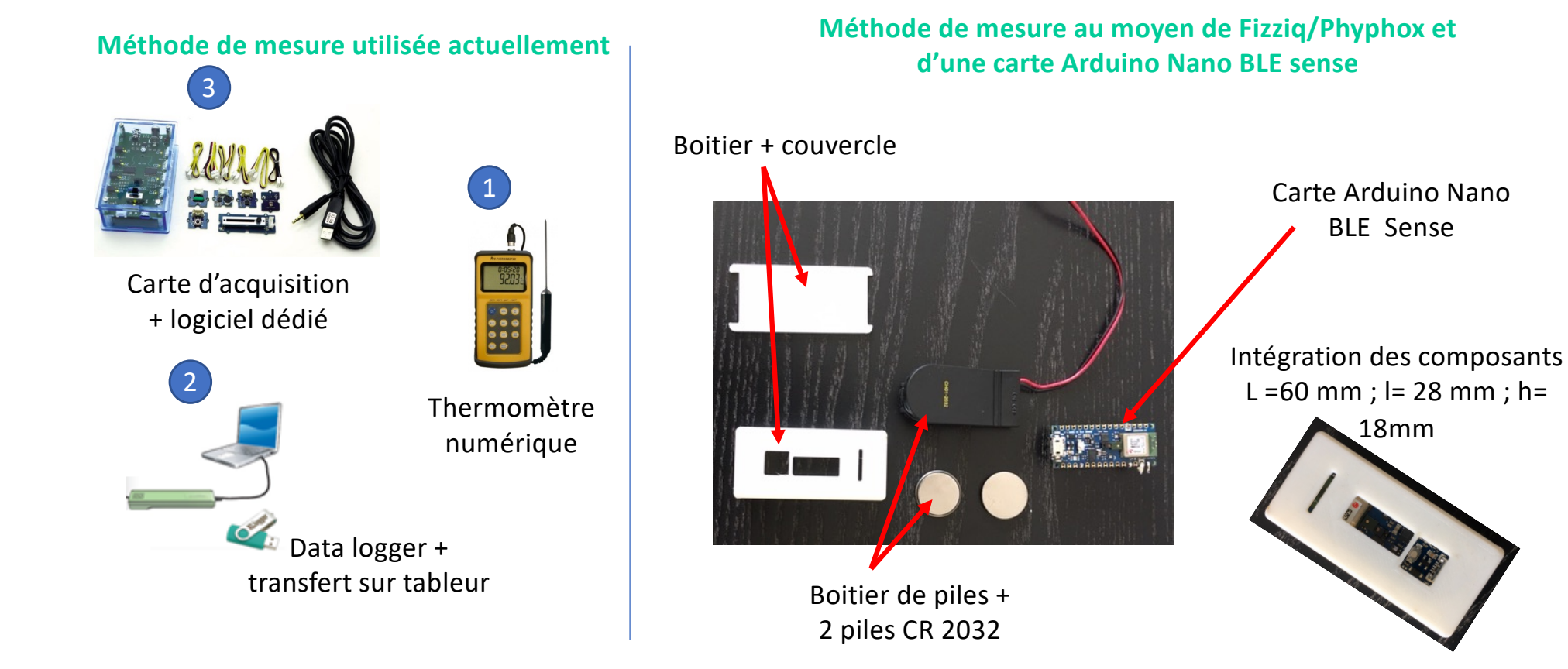

# Utilisation de l'application Fizziq pour réaliser la mesure

**Mise en œuvre de la mesure avec Fizziq (capteur de température externe) :**

**Appairer les appareils (téléphone – carte Arduino) Choix du capteur de** 

**température**

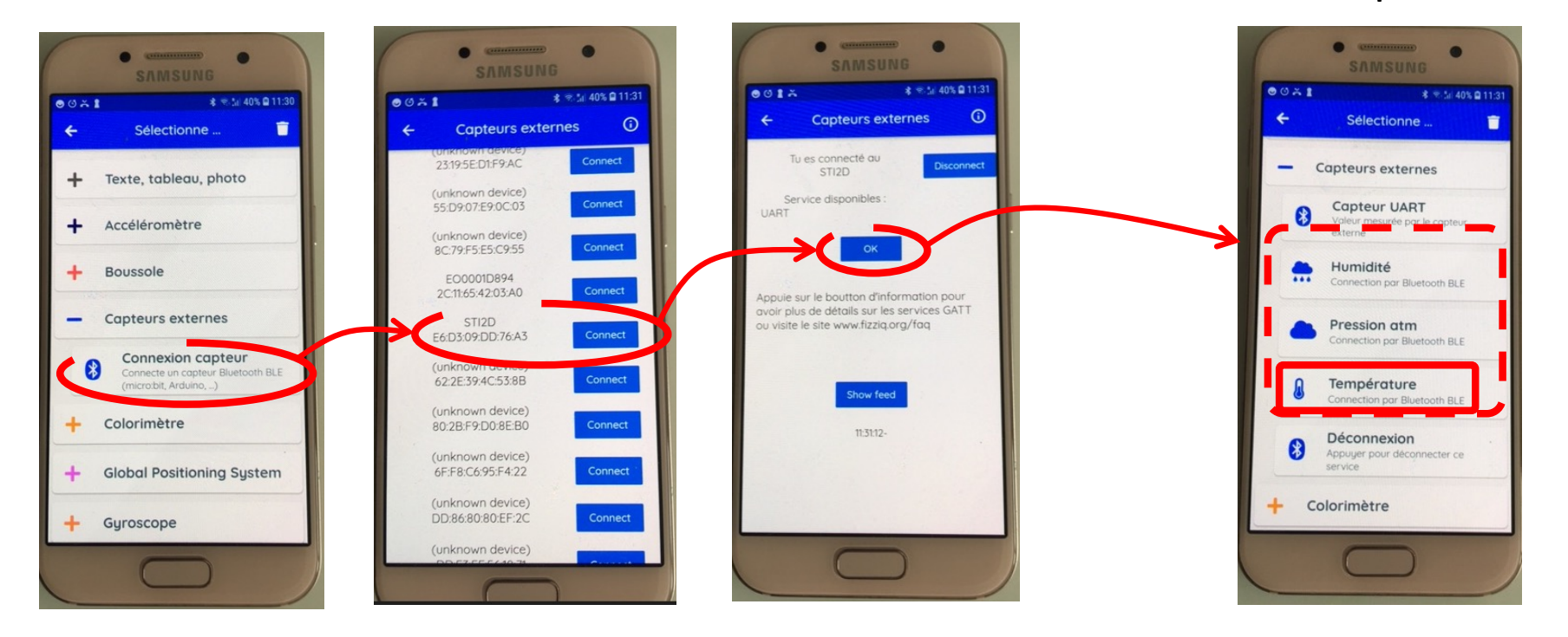

### Protocole de mesure sur Fizziq (QR code)

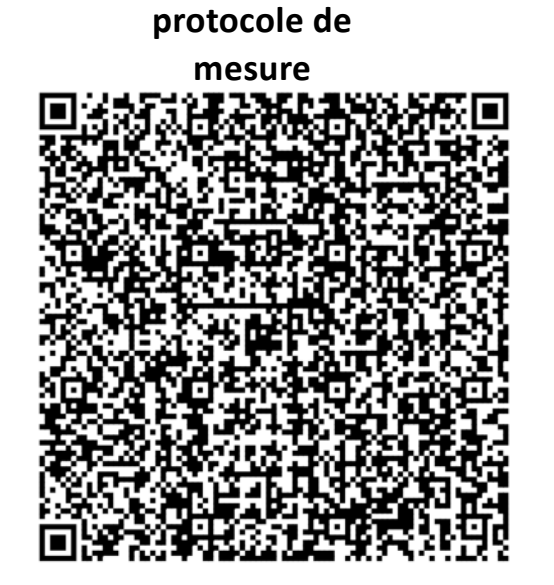

**Début de la mesure**

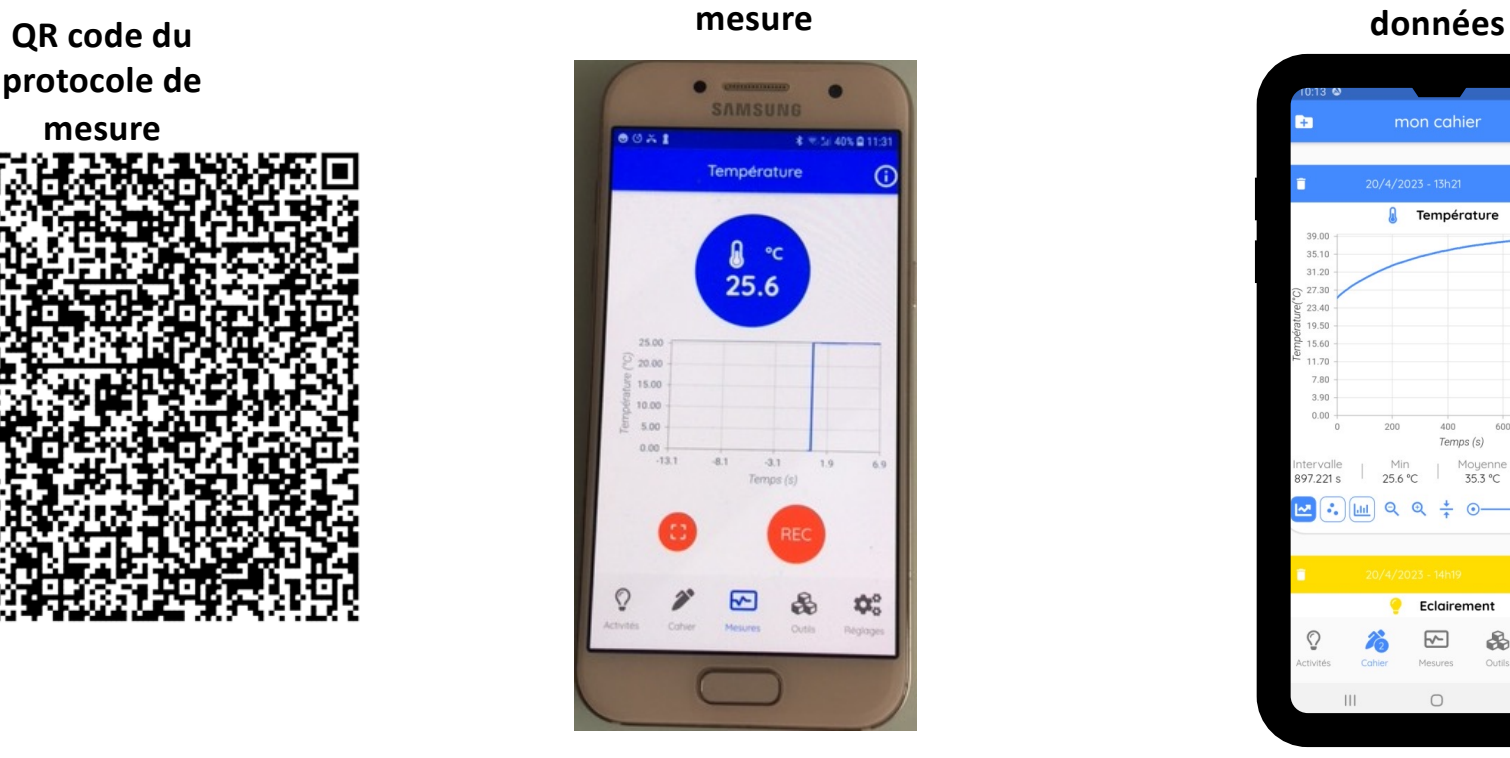

**Export des** 

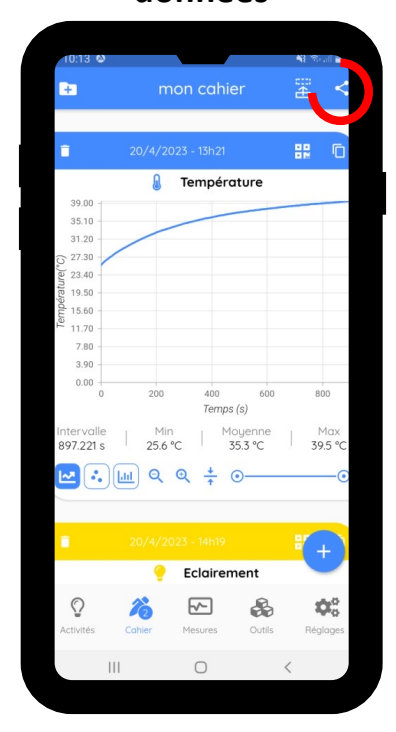

# Utilisation de l'application Phyphox pour réaliser la mesure 2

**Mise en œuvre de la mesure avec Phyphox (capteur de température externe) :**

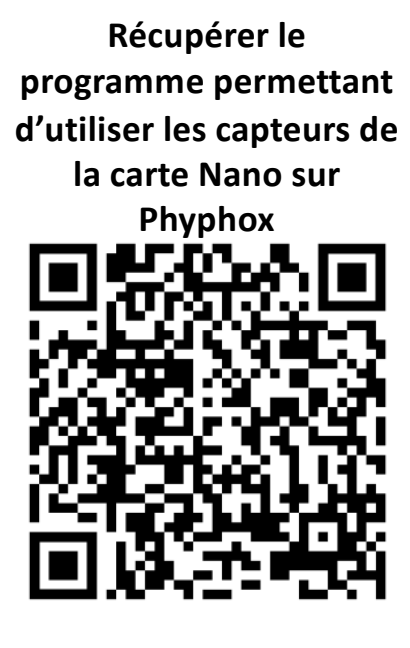

**Appairer les appareils (téléphone – carte Arduino)** ← Température et Humid... Graph Température Humidité Valeurs Température Choisissez un appareil. Recherche d'appareils Bluetooth... (Sense) EO0002021A FO0001D9FA STI2D EO0001D894 [TV] Samsung Q60 Series (55) ENVY Photo 7100 series EO0001D9F3 Cancel

**Choisir le capteur de température**

#### Le Beete Mobile  $\frac{36}{20}$  20  $\frac{1}{20}$ 11:58  $(i)$ phyphox Spectre Audio ffiche le spectre fréquentiel d'un signal audio. luino Nano 33 RLF Sance Accélération .<br>Trace l'accélération mesurée par les capt Champ magnétique .<br>race le champ magnétique mesuré par l. Entrée analogique race la tension de l'entrée analogique m. **Gyroscope (Vitesse angulaire)** Troco lo vitogon angulaire monurón par le **Dression** .<br>race la pression mes Température et Humidité ce l'éclairement mesuré par les capte Chronomètre de mouvement Chronomètre dont le déclenchement et l'arrêt sont. Chronomètre de proximité omètre dont le déclenchement et l'arrêt sont.

#### **Lancer la mesure**

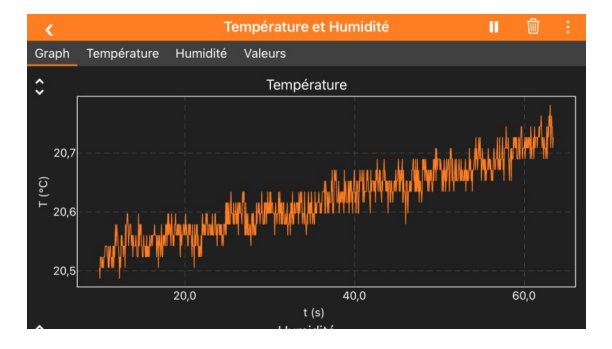

### Analyse des résultats

 $\Box$ 

 $800$ 

Max

39.5 °C

 $\odot$ 

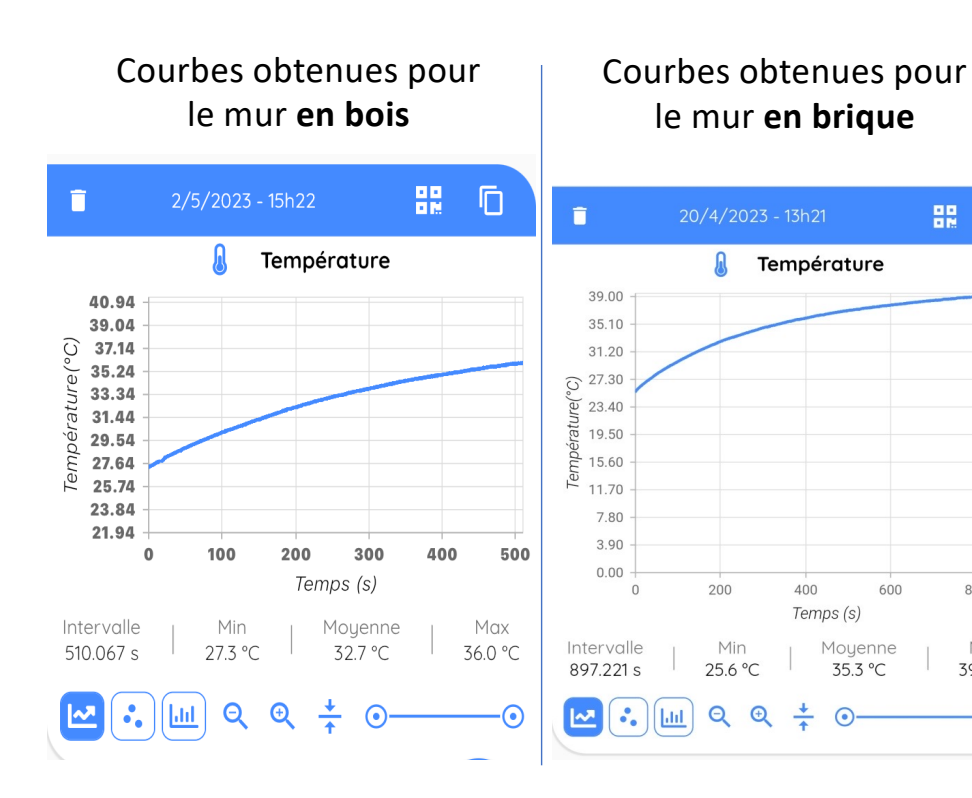

#### **Fizziq : Phyphox :** Courbes obtenues pour le mur **en brique**

3

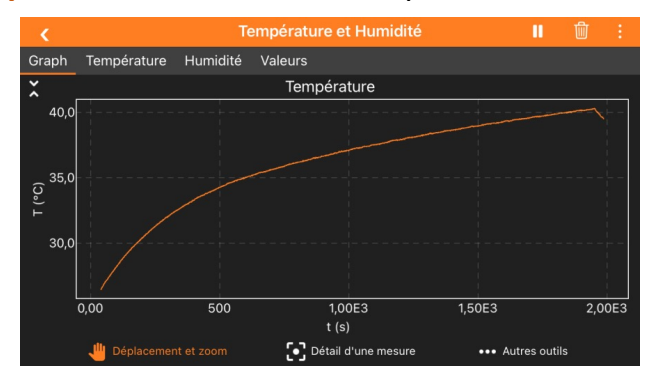

#### **Phyphox :** Courbes obtenues pour le mur **en bois**

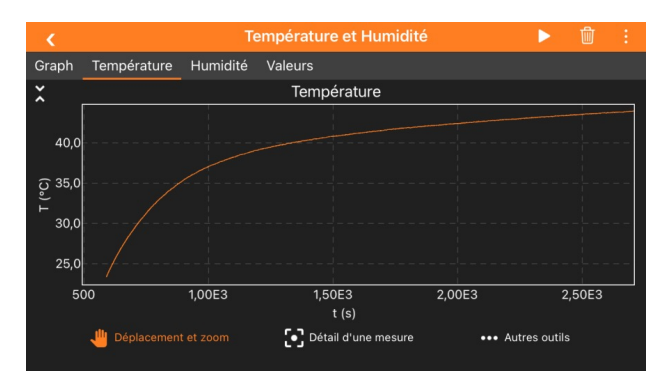

## Conclusion

3

### **Comparaison entre les 2 applications :**

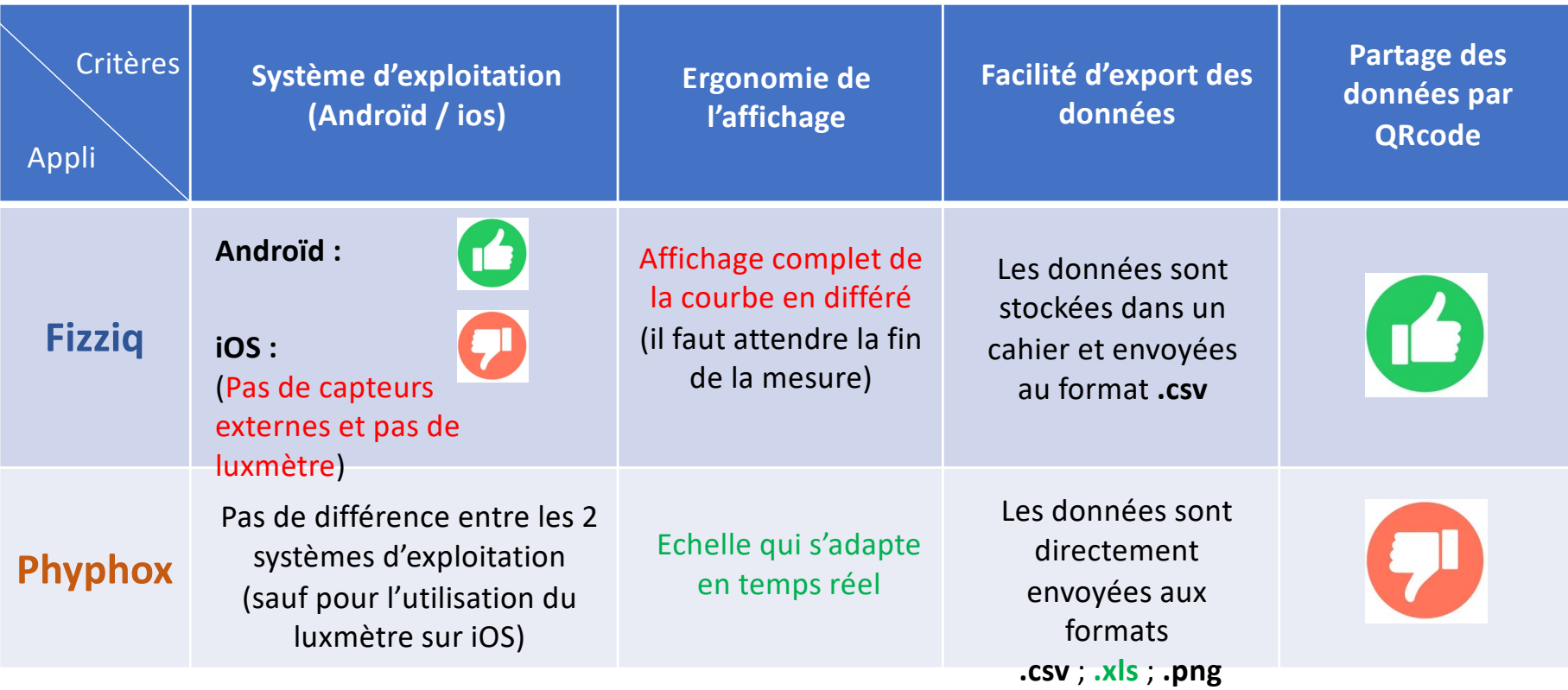

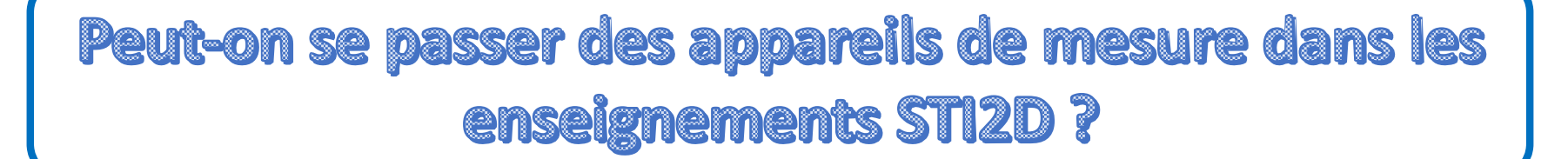

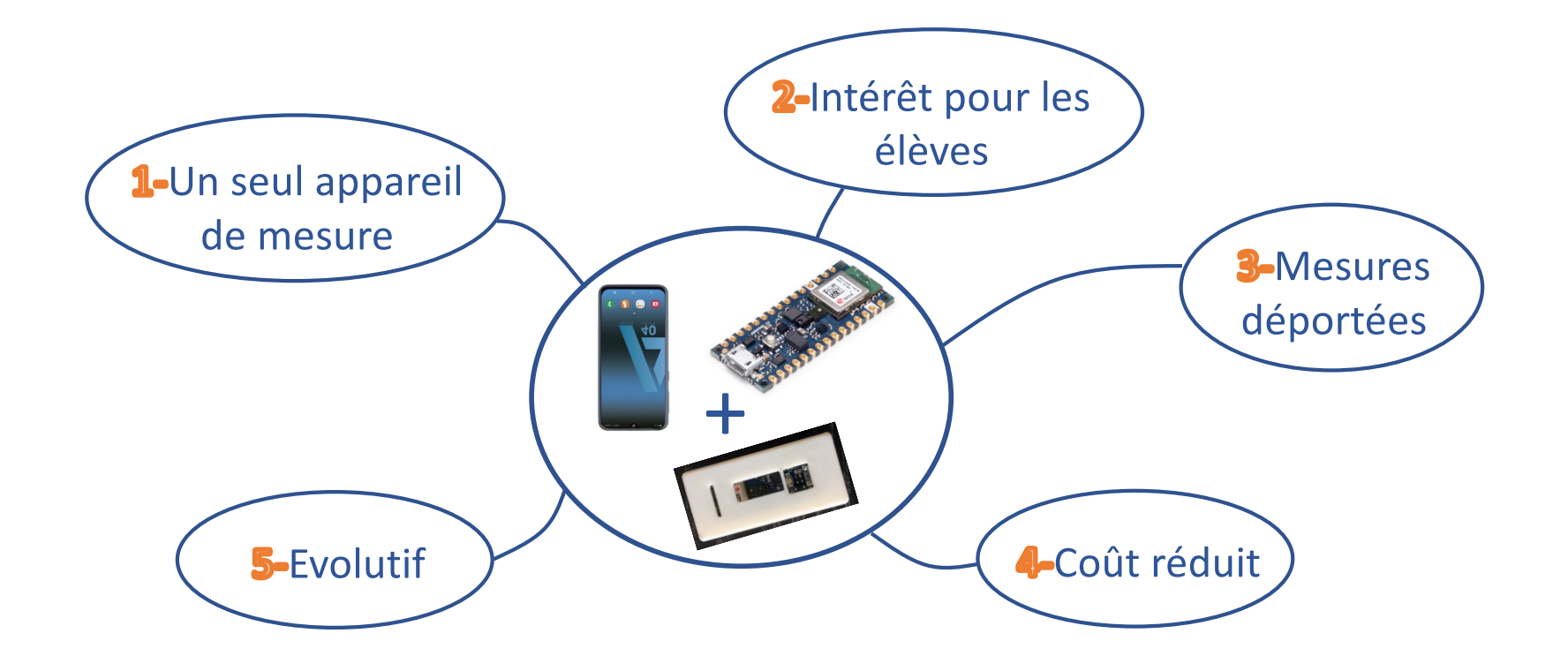

### **Exemple de mesure complémentaire**

#### **Comment mesurer et visualiser la tension secteur avec Fizziq :**

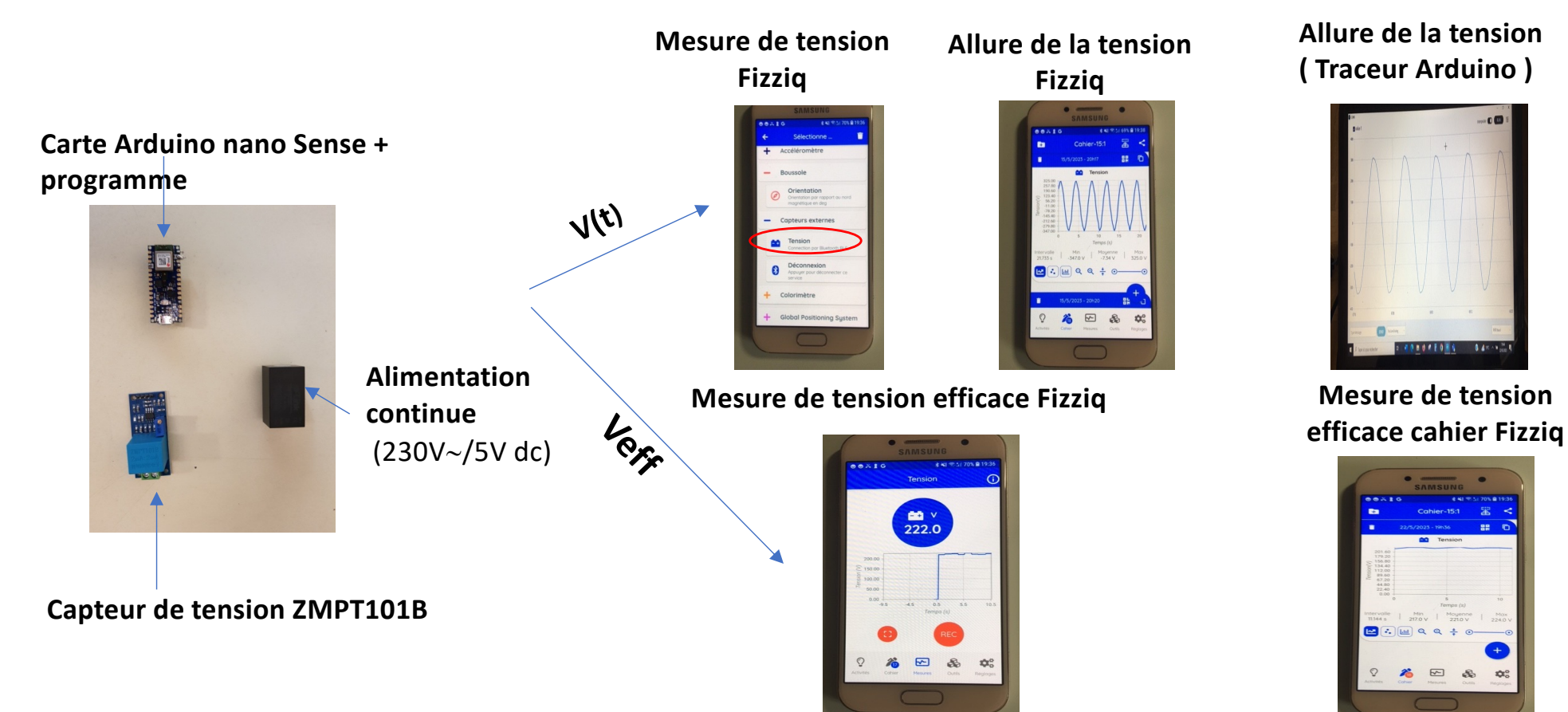

# Questions ?

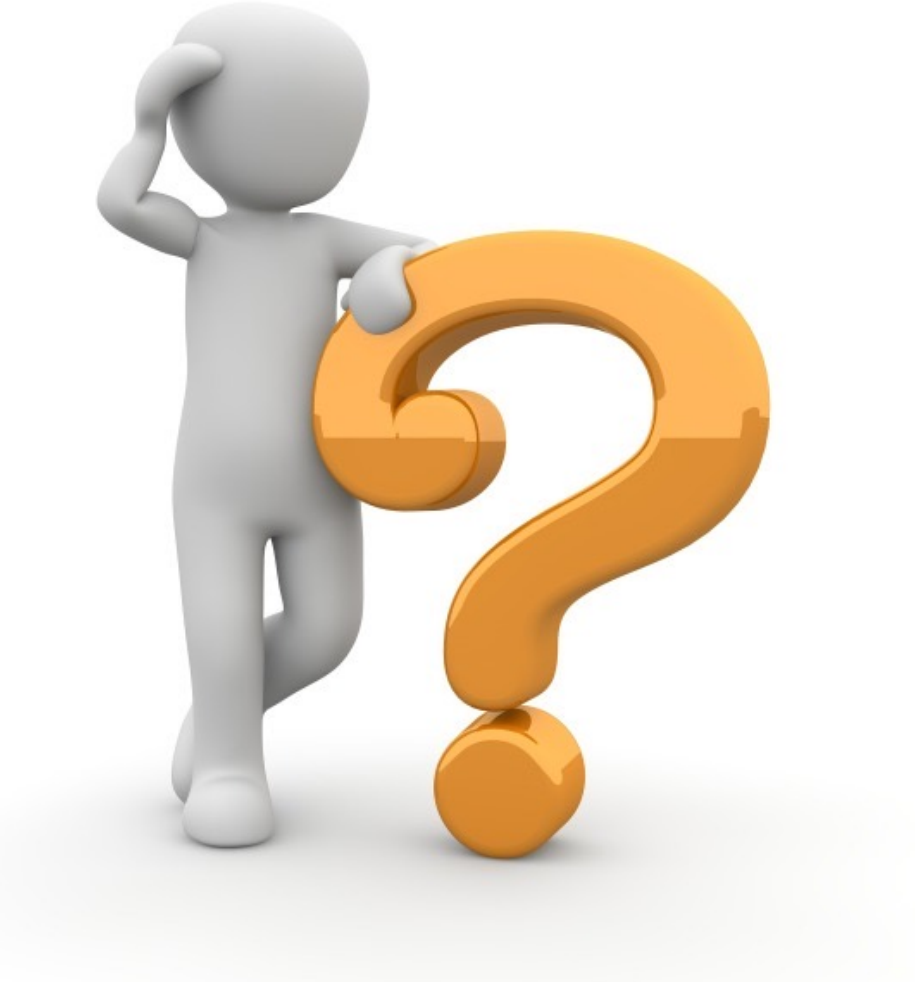